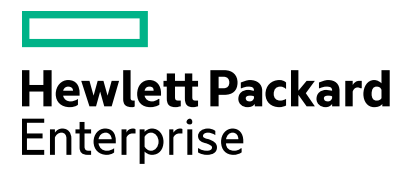

# **Codar**

Software version: 1.80 For Microsoft Windows® and Linux operating systems

# **Release Notes**

Document release date: January 2017

Software release date: January 2017

# <span id="page-1-0"></span>Legal notices

### **Warranty**

The only warranties for Hewlett Packard Enterprise products and services are set forth in the express warranty statements accompanying such products and services. Nothing herein should be construed as constituting an additional warranty. Hewlett Packard Enterprise shall not be liable for technical or editorial errors or omissions contained herein. The information contained herein is subject to change without notice.

### Restricted rights legend

Confidential computer software. Valid license from Hewlett Packard Enterprise required for possession, use or copying. Consistent with FAR 12.211 and 12.212, Commercial Computer Software, Computer Software Documentation, and Technical Data for Commercial Items are licensed to the U.S. Government under vendor's standard commercial license.

### Copyright notice

© Copyright 2017 Hewlett Packard Enterprise Development Company, L.P.

### Trademark notices

Adobe® is a trademark of Adobe Systems Incorporated.

Microsoft® and Windows® are U.S. registered trademarks of Microsoft Corporation.

Oracle and Java are registered trademarks of Oracle and/or its affiliates.

UNIX® is a registered trademark of The Open Group.

RED HAT READY™ Logo and RED HAT CERTIFIED PARTNER™ Logo are trademarks of Red Hat, Inc.

The OpenStack word mark and the Square O Design, together or apart, are trademarks or registered trademarks of OpenStack Foundation in the United States and other countries, and are used with the OpenStack Foundation's permission.

#### Documentation updates

The title page of this document contains the following identifying information:

- Software Version number, which indicates the software version.
- Document Release Date, which changes each time the document is updated.
- Software Release Date, which indicates the release date of this version of the software.

To check for recent updates or to verify that you are using the most recent edition of a document, go to the following URL and sign-in or register: <https://softwaresupport.hpe.com/>

Select Manuals from the Dashboard menu to view all available documentation. Use the search and filter functions to find documentation, whitepapers, and other information sources.

You will also receive updated or new editions if you subscribe to the appropriate product support service. Contact your Hewlett Packard Enterprise sales representative for details.

### Support

Visit the Hewlett Packard Enterprise Software Support Online web site at [https://softwaresupport.hpe.com/.](https://softwaresupport.hpe.com/)

# <span id="page-3-0"></span>**Contents**

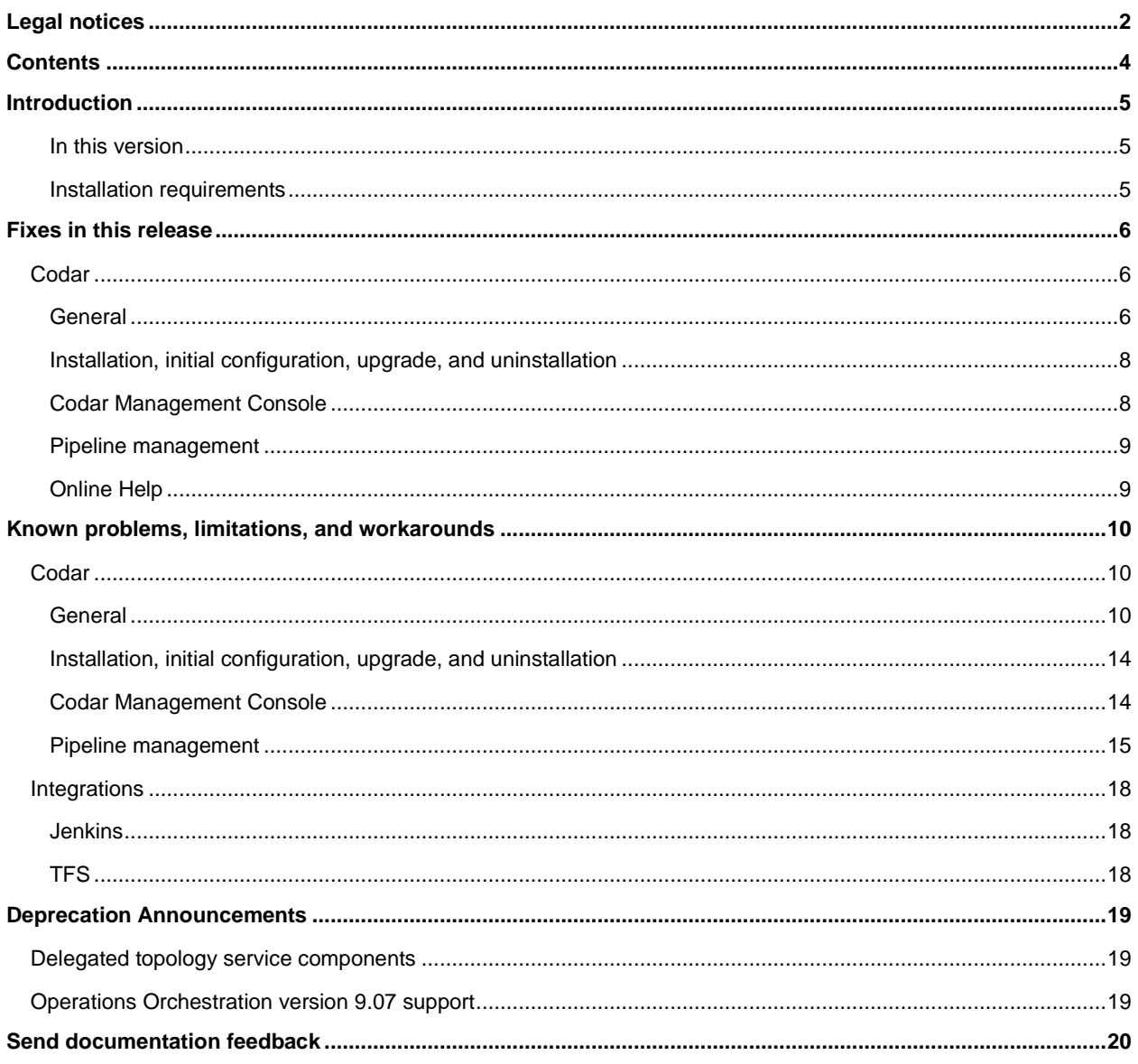

# <span id="page-4-0"></span>Introduction

This document provides an overview of the changes made to HPE Codar for this release. It contains important information not included in the manuals or in online help.

#### <span id="page-4-1"></span>In this version

Codar is a continuous delivery solution that provides deployment and release management of complex multi-tier applications across the application lifecycle. For more information about integrated products, see the *HPE Codar Solution and Software Support Matrix*.

To ensure the performance and stability of the Codar environment, complete the following tasks before installation begins:

- Review supported hardware and software for each component product in order to meet the minimum installation requirements.
- Make sure the relevant patches and hot fixes to the patch releases are applied to the component products.
- Review the release notes for each component product to be aware of additional changes or restrictions.

#### <span id="page-4-2"></span>Installation requirements

Installation requirements are documented in the *HPE Codar Solution and Software Support Matrix*. Instructions for installing Codar are documented in the *HPE Codar Installation Guide*.

#### External HPE Operations Orchestration installation

If you choose to install an external OO instance during the Codar installation, ensure the correct version of the csaintegrations content pack is available in OO Central.

#### **For external OO Central versions earlier than 10.60**

Use csa-integrations content pack oo10.50-csa-integrations-cp-4.70.0000.jar.

#### **For external OO Central version 10.60**

Use csa-integrations content pack oo10-csa-integrations-cp-4.70.0000.jar.

# <span id="page-5-0"></span>Fixes in this release

## <span id="page-5-1"></span>Codar

### <span id="page-5-2"></span>General

If you have providers with an environment and not force a build provider list/select provider list in the initialize phase, the environment filtering does not happen.

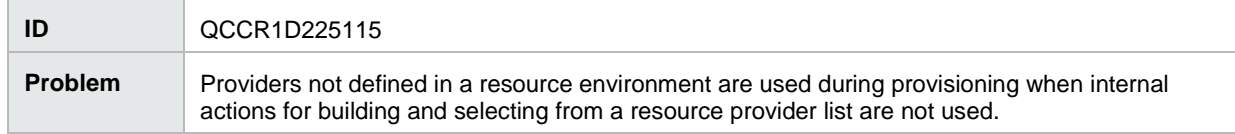

Creating an organization with name containing Chinese characters via Artifact REST API fails.

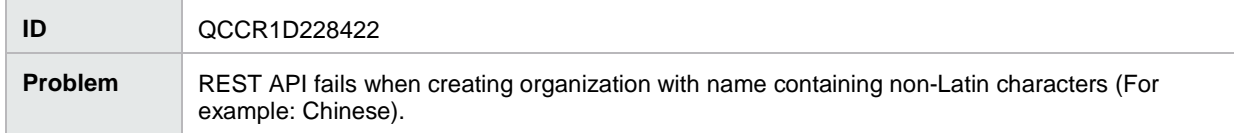

Create organization artifact REST did not honor group entry specified in request payload.

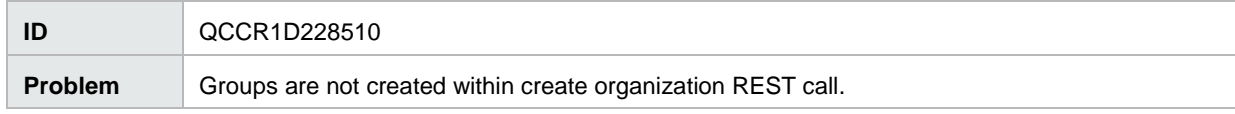

#### CSA46 Patch -> CSA47 upgrade failed.

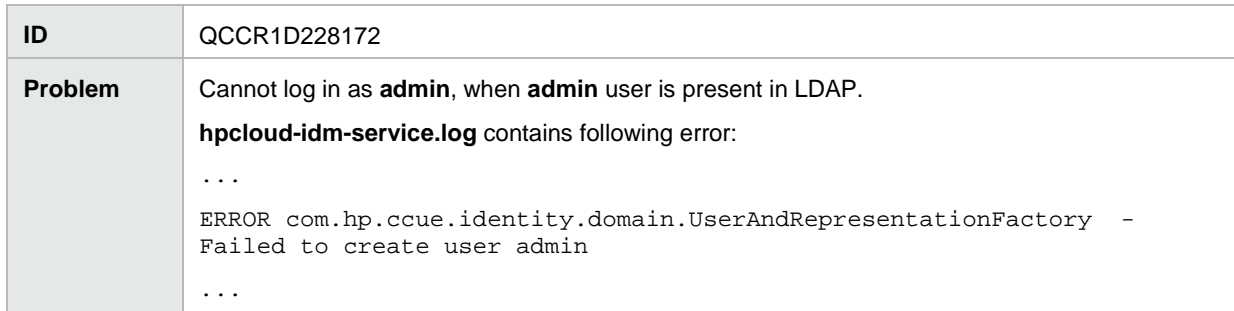

IDM service unresponsive after a few hours of run. All the threads in IDM are blocked during auditing.

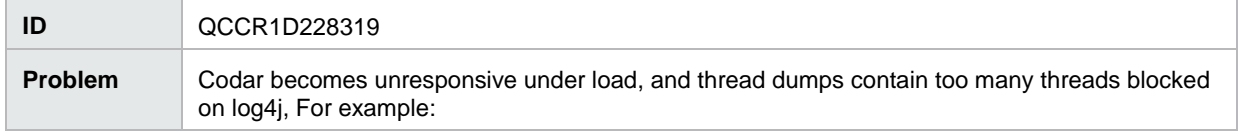

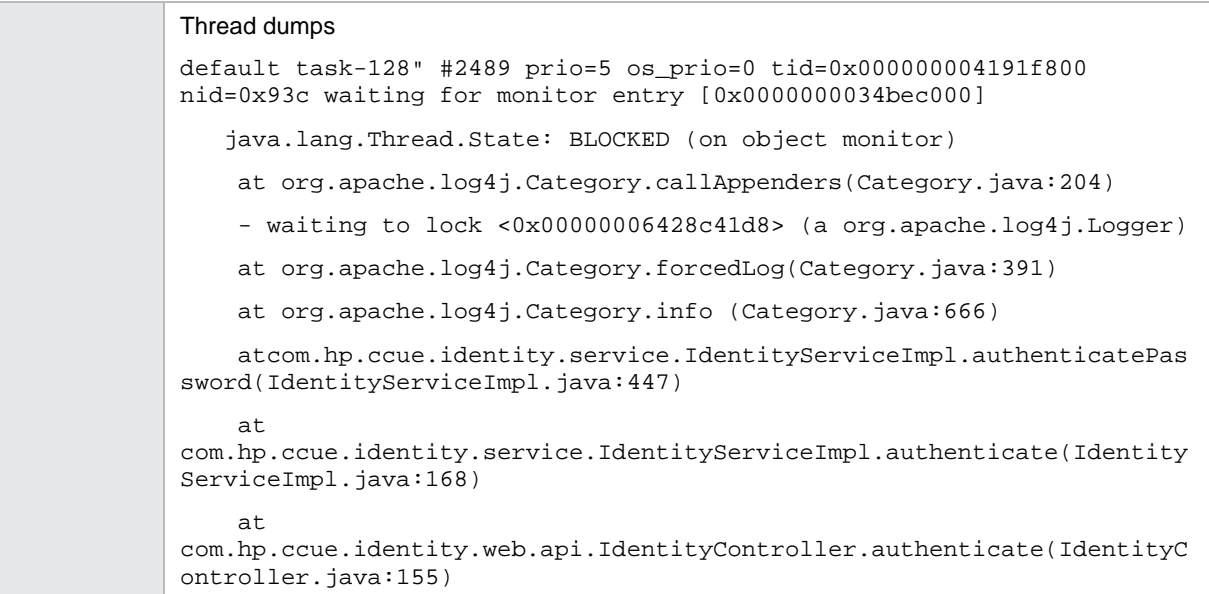

After creating an org and configuring LDAP, it takes around 10 minutes for the user to log in.

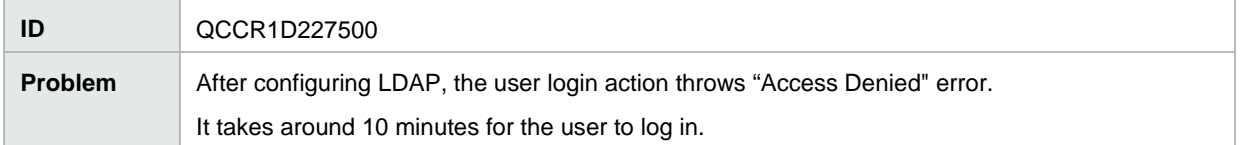

#### IdM Dependency - Async Roster API causing delay in the LDAP sync.

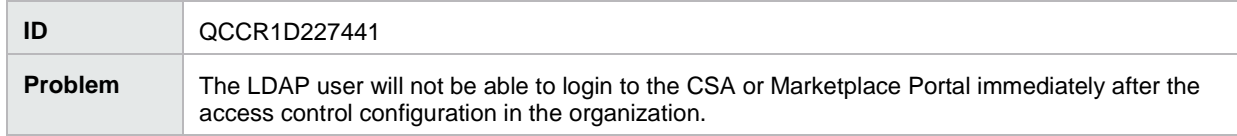

#### Cannot upgrade to CSA 4.7 when BASE DN of LDAP configuration is empty (Oracle only)

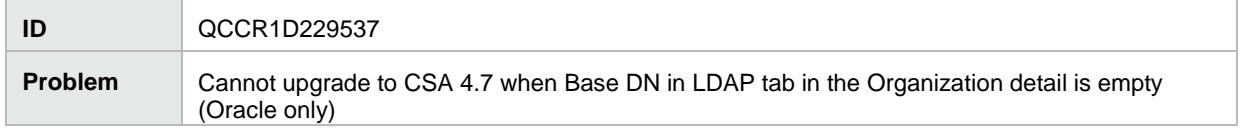

#### Cannot create group through artifact API using name with non-standard characters

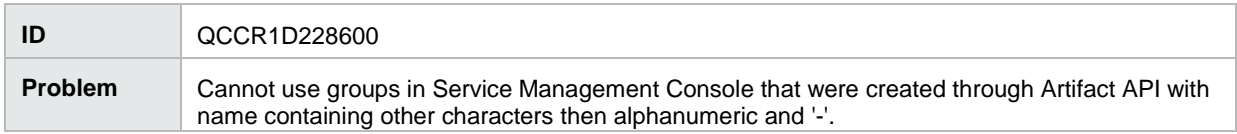

If you have providers with an environment and not force a build provider list/select provider list in the initialize phase, the environment filtering does not happen.

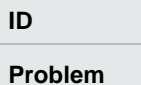

**ID** QCCR1D222070 (225115)

Providers not defined in a resource environment are used during provisioning when internal actions for building and selecting from a resource provider list are not used.

### <span id="page-7-0"></span>Installation, initial configuration, upgrade, and uninstallation

In Content Store UI, filter box does not work for capsules installed from file system or while installing by default using CSA installation.

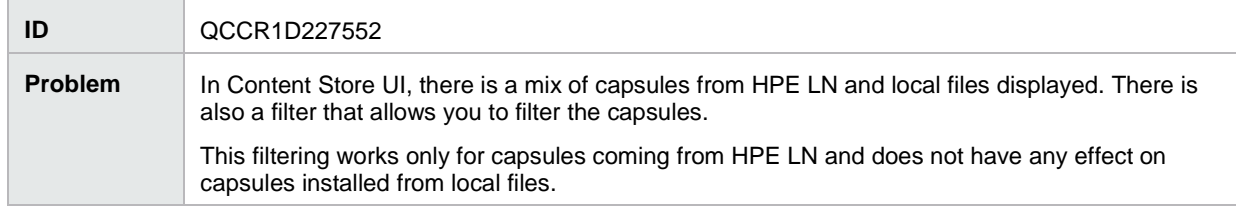

Content Store - capsule installation fails in case of multiple, simultaneous download/install actions.

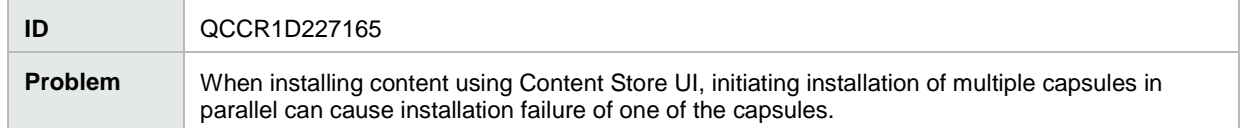

### <span id="page-7-1"></span>Codar Management Console

Cannot use 'Look Up User' feature when user search base is not configured correctly.

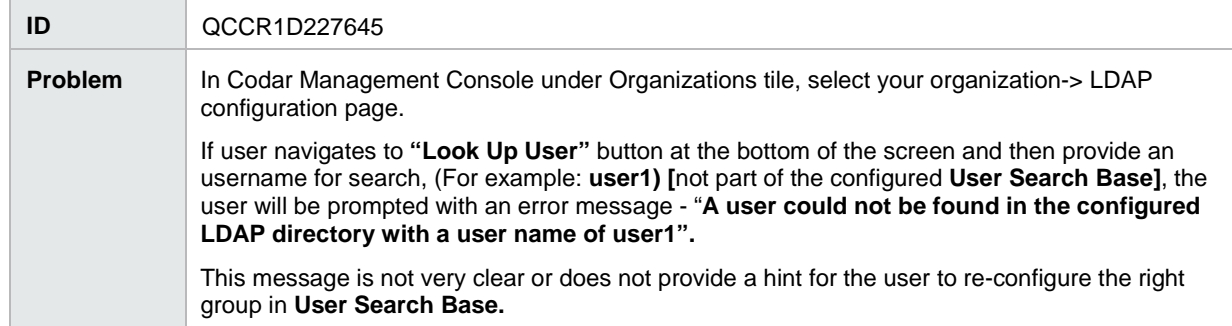

Aggregation Fails when Sequential Design Resource Offering Contains Public Actions

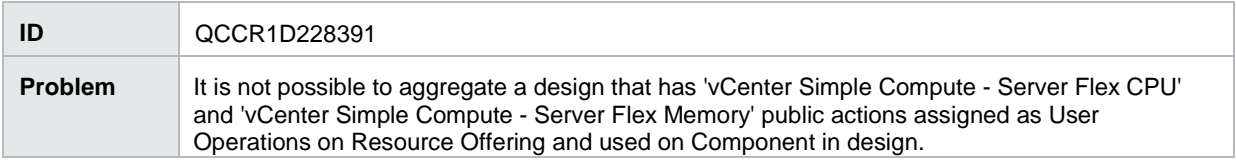

## <span id="page-8-0"></span>Pipeline management

Missing String type properties in the Property Value text box with Firefox and Chrome browsers.

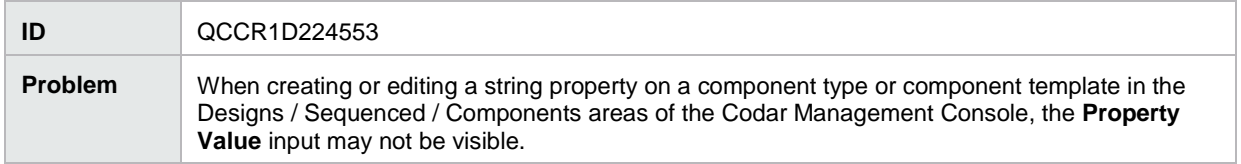

Under Pipe line Configuration no Default Roles displayed until New Role is added.

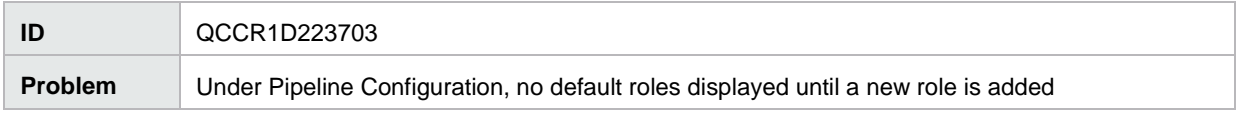

StaleObjectStateException when multiple Package (Continuous Promote) are Promoted, each stage having one RG Deploy action.

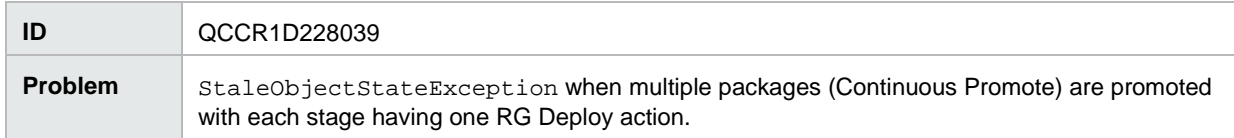

Codar Bamboo Task Plugin Log does not reveal more details on failure.

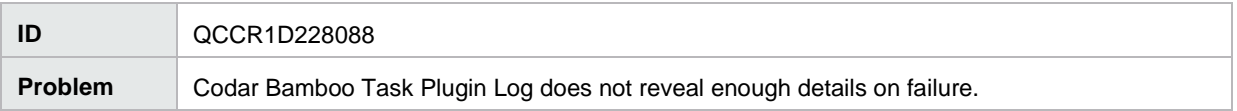

Topology Design - TransactionRolledBackException is shown while canceling a deployment which failed due to absence of OO\_Flows.

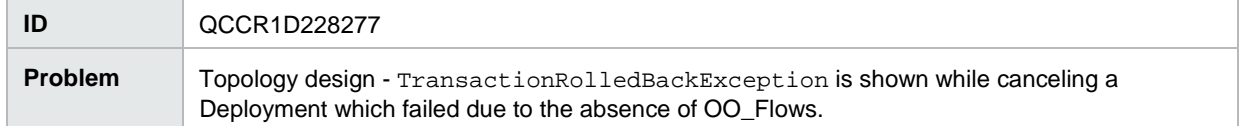

Access Control user associated with a design is unable to view the design after login.

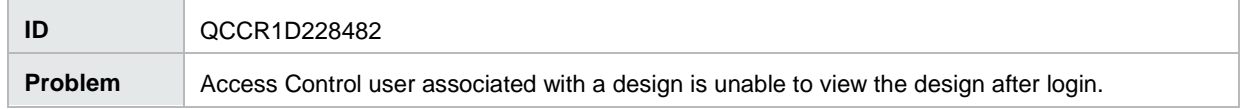

### <span id="page-8-1"></span>Online Help

Launching help content for adding upgrade path in offerings throws page not found error.

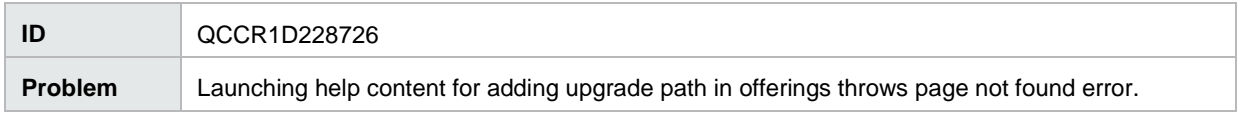

# <span id="page-9-0"></span>Known problems, limitations, and workarounds

## <span id="page-9-1"></span>Codar

### <span id="page-9-2"></span>General

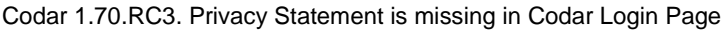

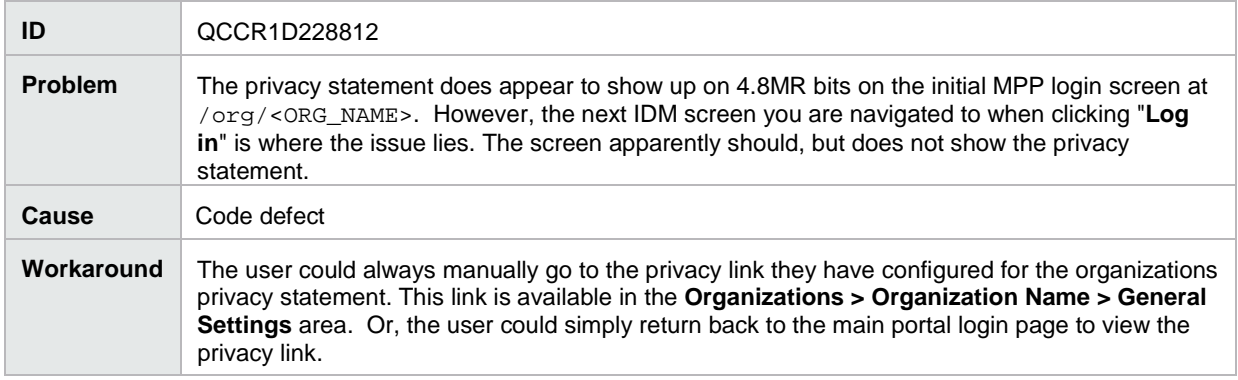

#### Orchestration Tile: 403 Error when LDAP Users does not exist in OO

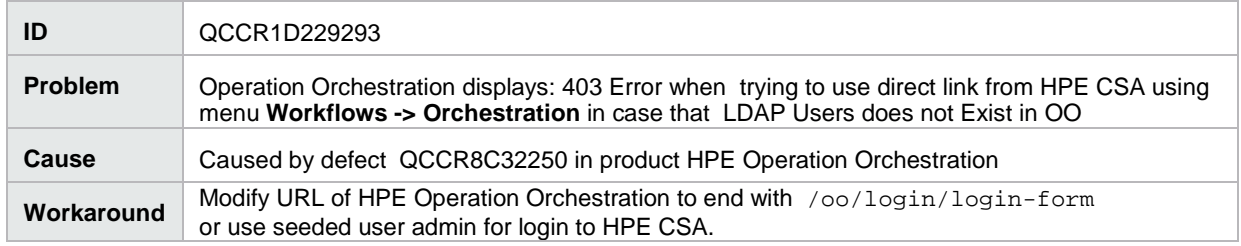

#### SQL statement execution timeout cannot be applied to install/upgrade scripts.

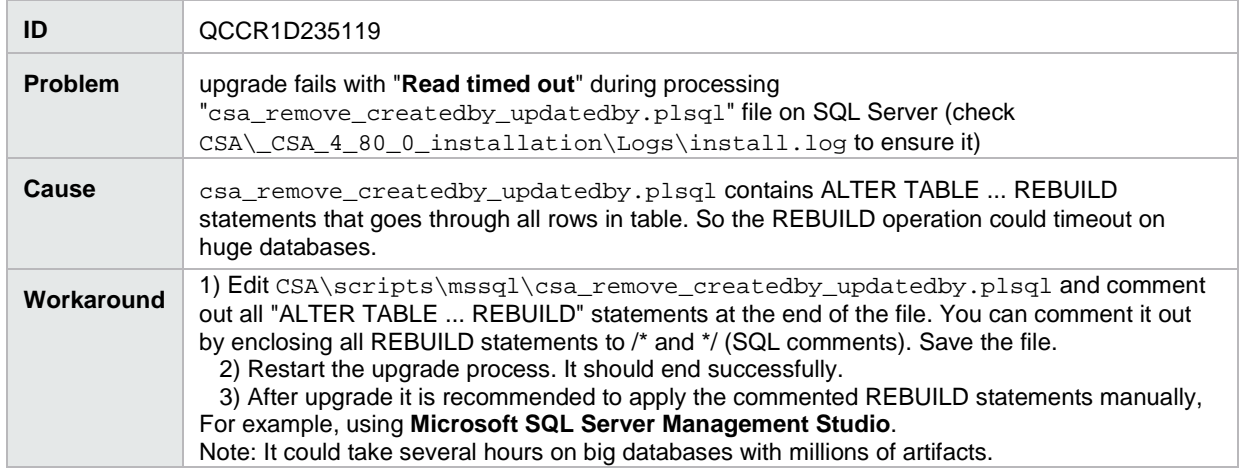

Semantic Validation for properties in User Operations->Public Action fails to recognize the variable

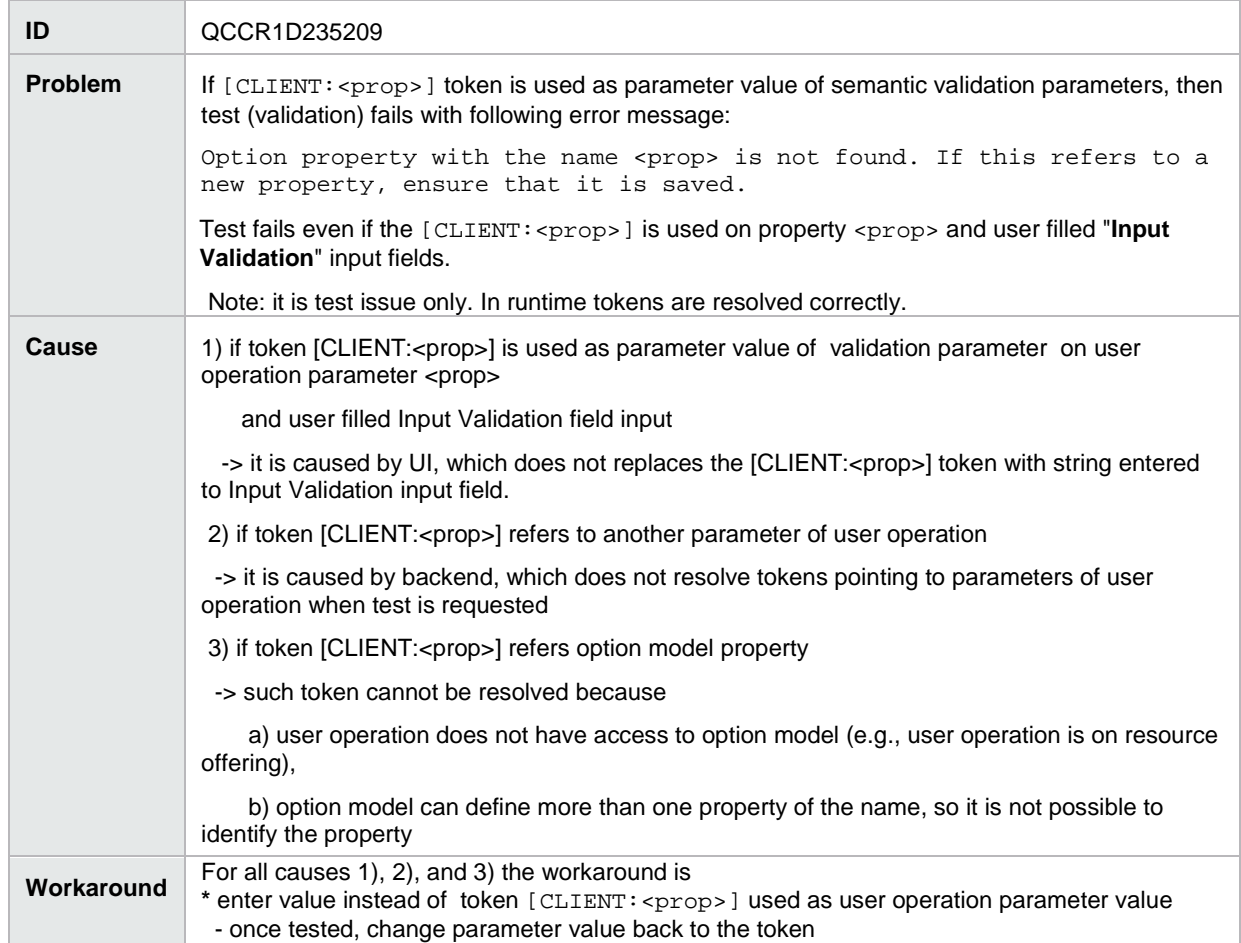

In CSA 4.8 Content Store, after installing a content through file, if we try installing the same content through HPLN, it does not prompt for re-install dialog for the first attempt.

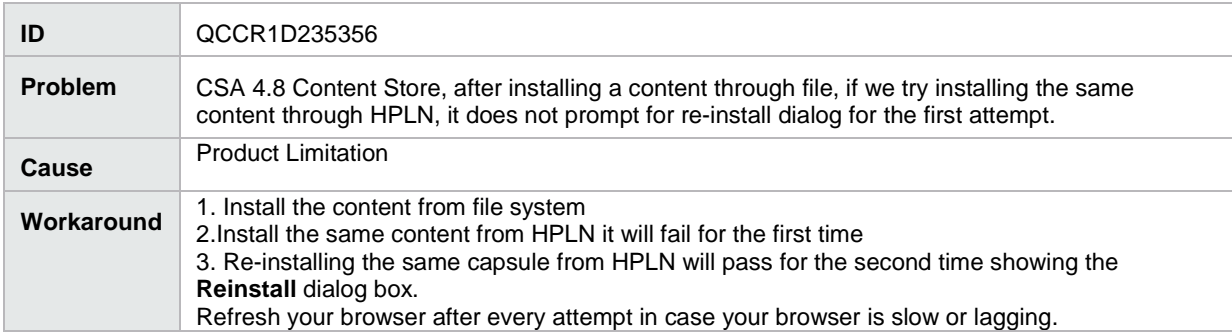

Import Preview fails for a design while the actual Import succeeds with the same design

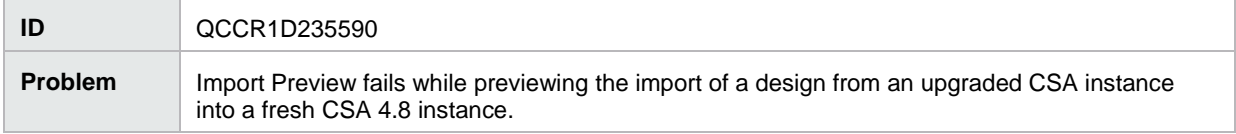

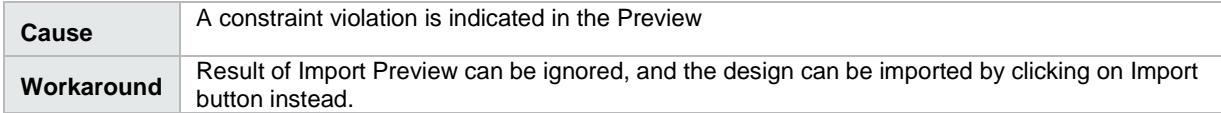

#### SAML configuration got reset after upgrading to 4.8 with 1.10.4-129 IdM build

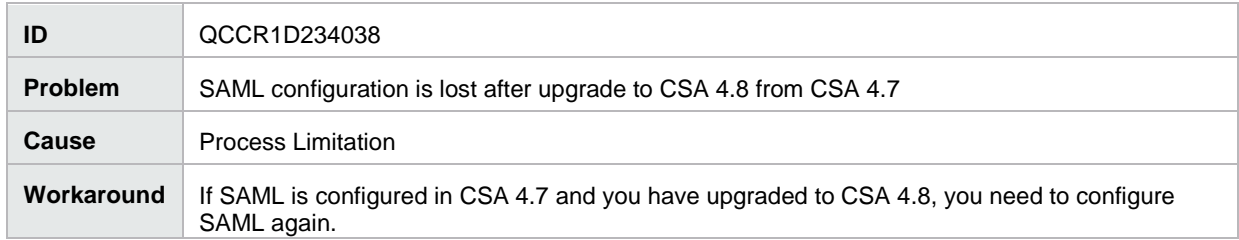

Resuming a failed upgrade is failing on Oracle PCoE Environment because of the created\_by and updated\_by references in the scripts.

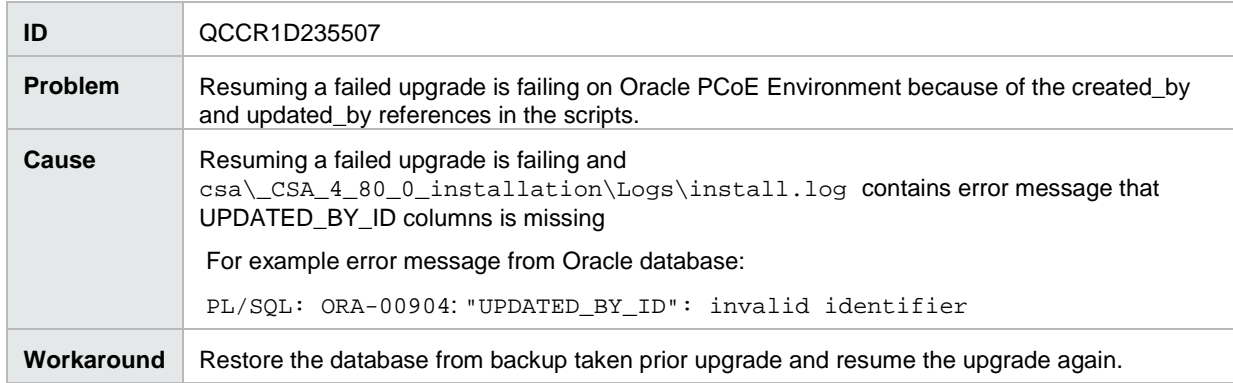

Health status is not updated for servers deployed on Helion Openstack (HOS) provider.

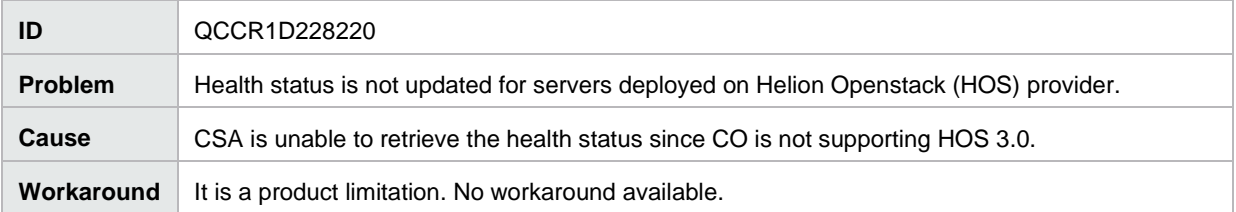

CO Dependency: When the VM is powered OFF, CO is not sending the ideal data points (zero values) to be displayed for Memory & CPU graph in Health tab.

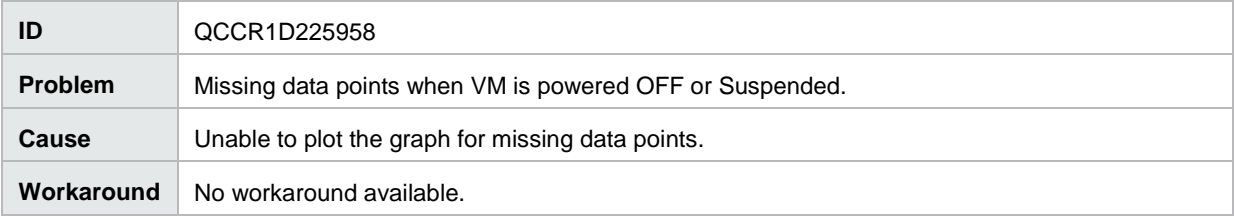

Currently we do not support hybrid Cloud Slang-AFL flows in any combination.

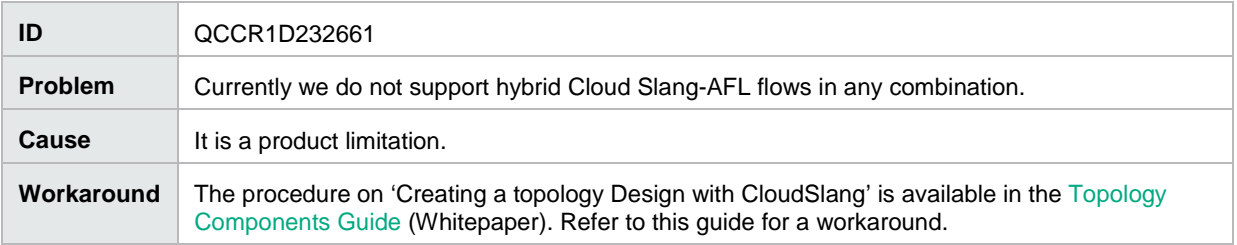

Unexpected Error occurred when a Component having Provider property mapping but not associated to any Provider Type is being used in Design.

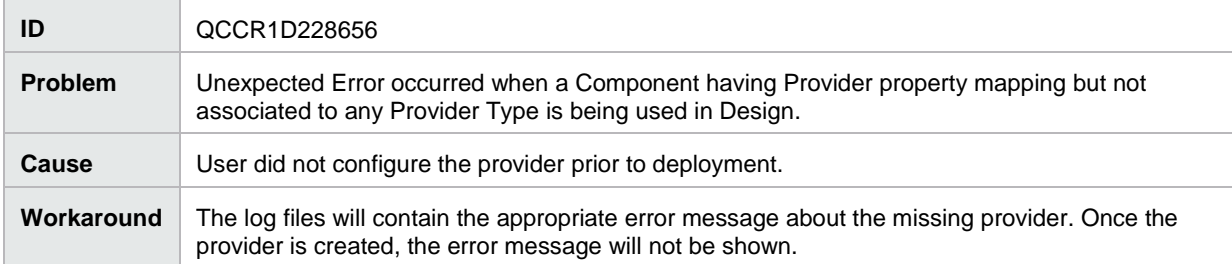

#### Configure Pools should come only to Designs which have XI component.

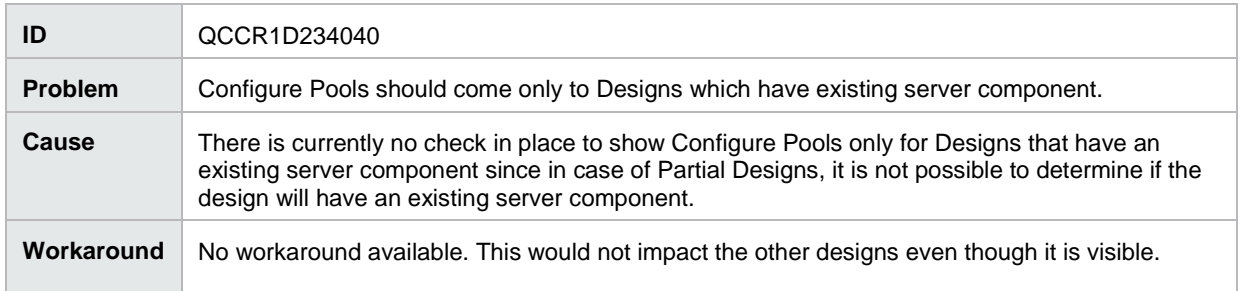

During upgrade of Codar 1.70/CSA 4.70 to Codar 1.80/CSA 4.80, installation of capsules fails in Content Store saying the import of artifact failed.

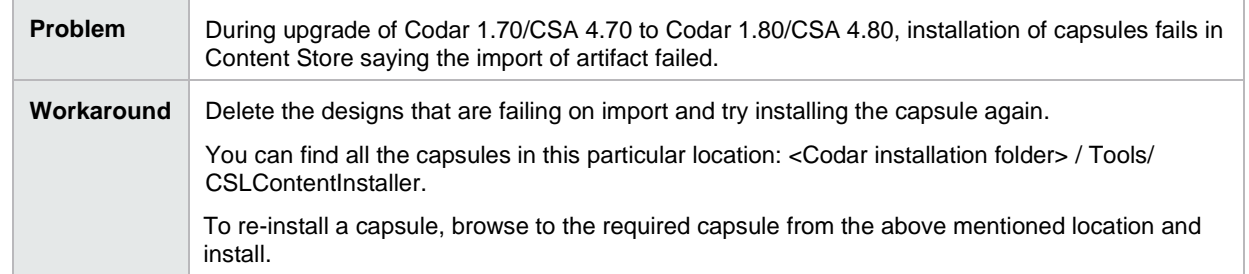

## <span id="page-13-0"></span>Installation, initial configuration, upgrade, and uninstallation

SAML Authorization will not work for the CSA Provider, if the access control is provided till the OU Level.

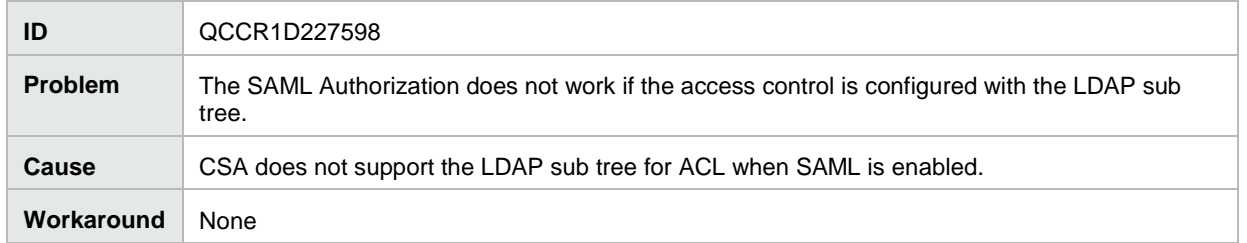

IdM Dependency -- Upgrade Blocker - Upgrade from 4.6 to 4.8 is failing for windows with MS-SQL database

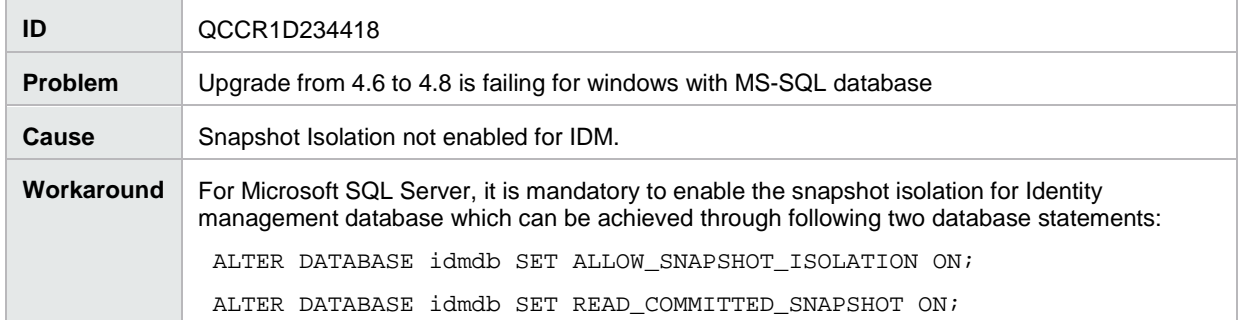

After an HA upgrade, the Elasticsearch configuration file resets and custom changes in the elasticsearch.yml file are lost

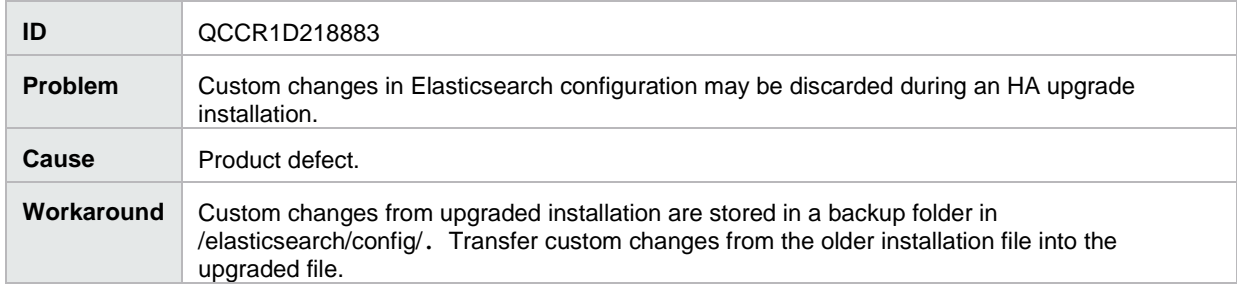

### <span id="page-13-1"></span>Codar Management Console

Topology component boolean and integer properties are not correctly mapped to Chef attributes

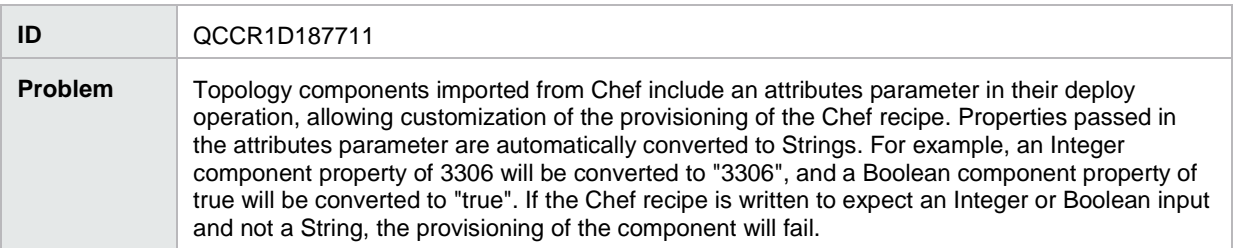

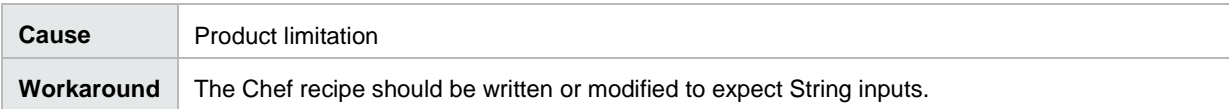

SMC login is failing if we disable HP SSO Only configuration manually on CSA 4.8 HA build#1500

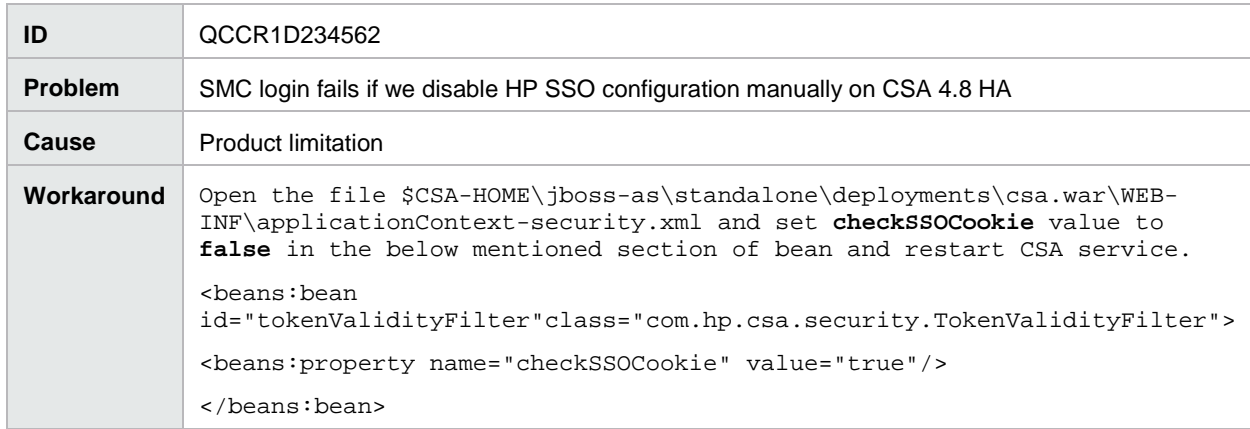

Imported topology component does not present a list of values for a multi-select Input property

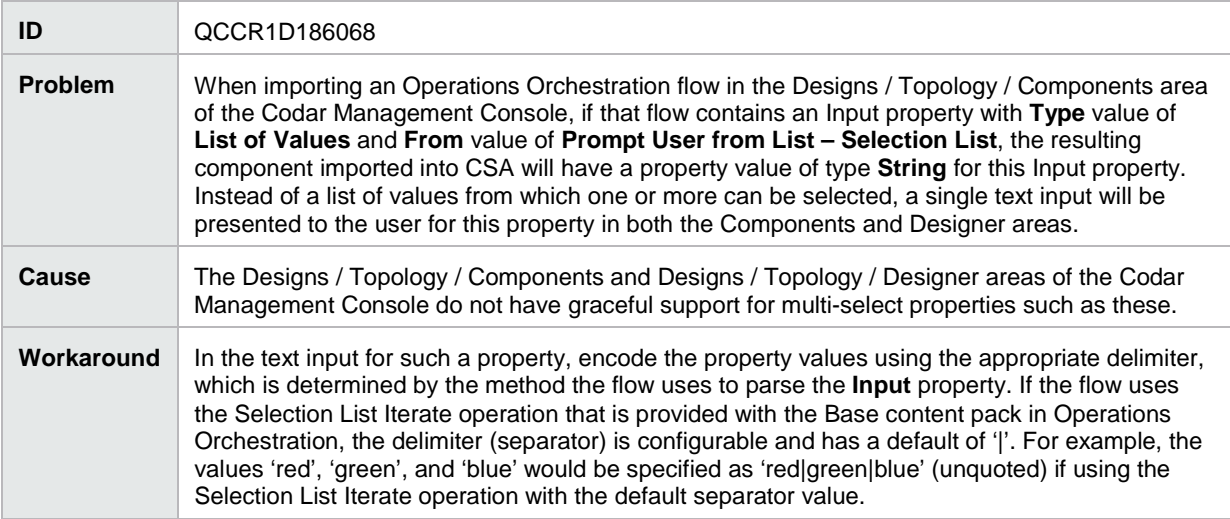

### <span id="page-14-0"></span>Pipeline management

A simple design with server group enabled for redeploy does not prompt for instance count value during redeploy

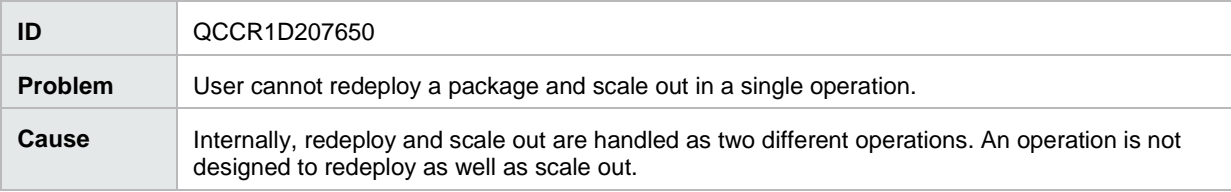

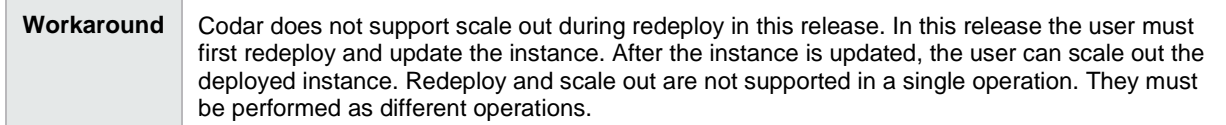

The infrastructure design is not displayed in the drop-down list in the Edit dialog box during a deploy release gate action.

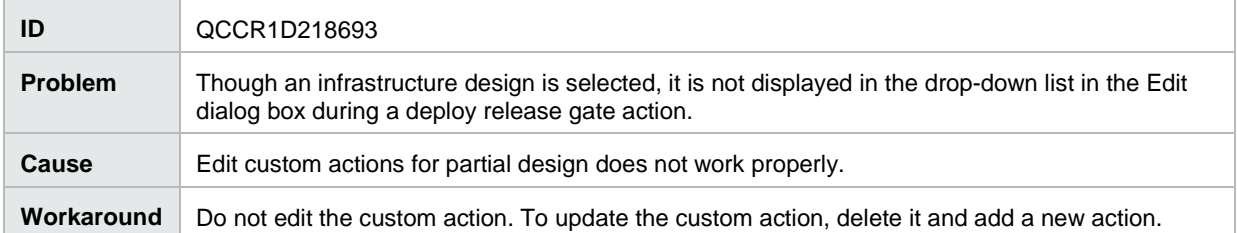

Unable to search Add Group under Designer Access Control once group name is modified under Organizations.

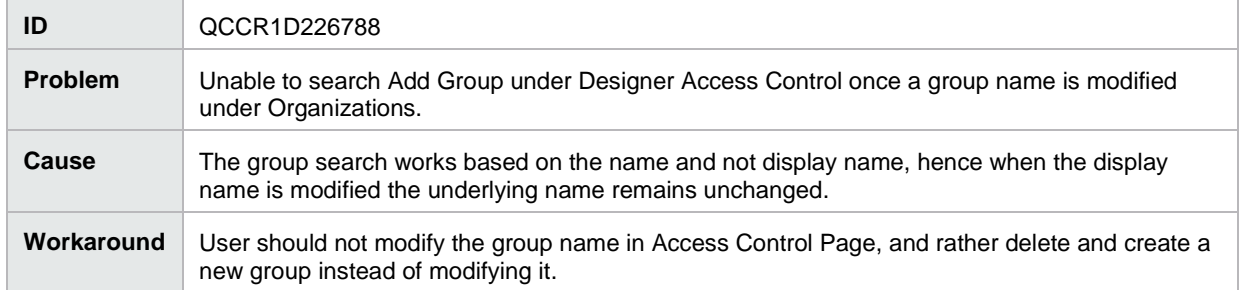

Release Manager (RM) should be restricted from accessing the Design tab for which the RM does not have the permission as per OOTB Roles defined.

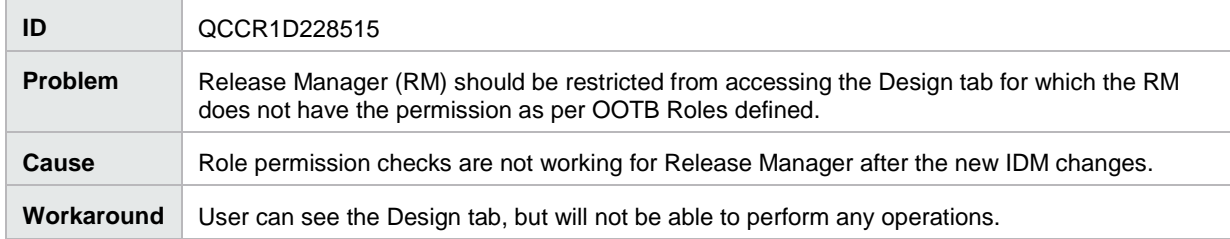

User not able to navigate to Release Pipeline and other tabs under Release Automation.

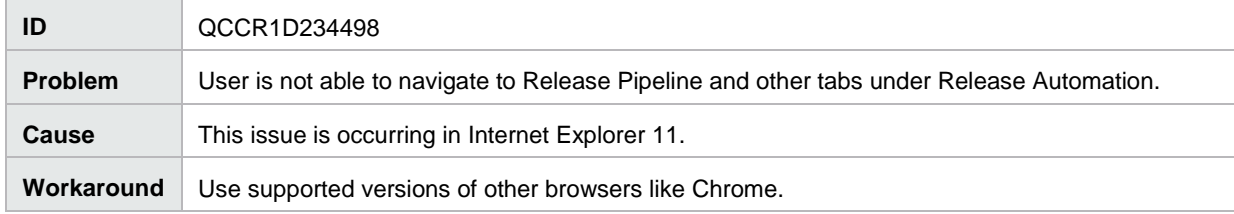

Add Script Action - Previous data value is not cleared when user changes OS Type.

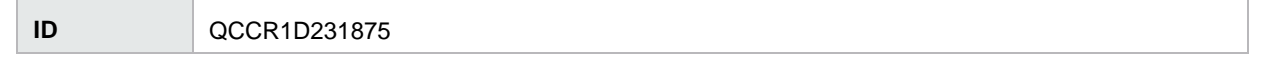

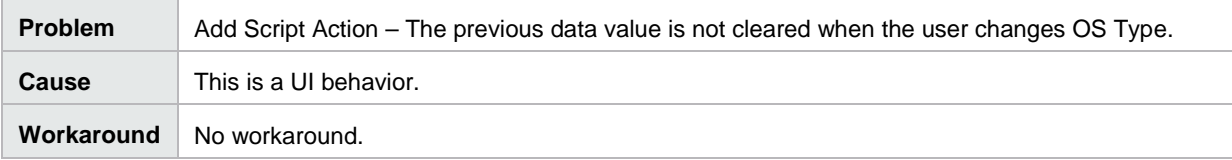

In XI Machine update one scenario, two machines are getting updated with same IP Address.

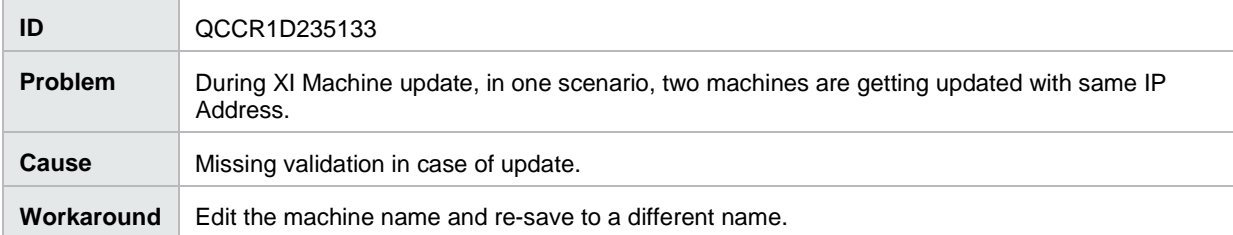

Exception seen for Empty Design under RPM when Life Cycle Default is set for just 2 Life Cycle.

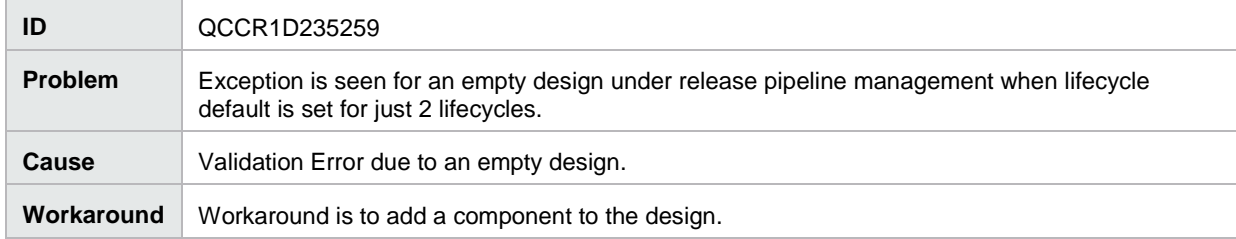

Pools Search Not working based on Filter Search criteria.

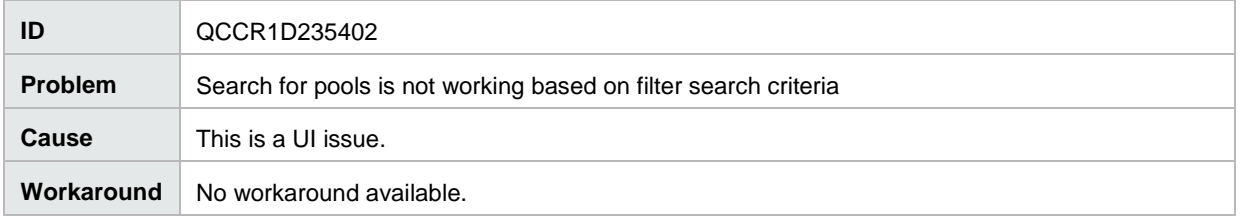

Sequence designs are not visible in the Release Management tile because the 'Restricted User Access' is getting enabled by default.

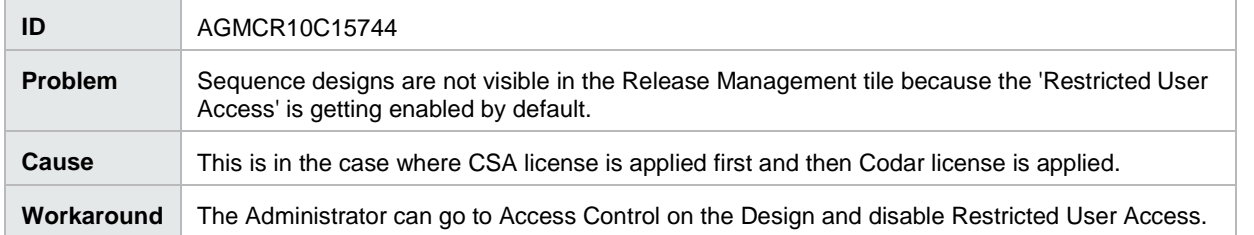

# <span id="page-17-0"></span>Integrations

## <span id="page-17-1"></span>Jenkins

Test tab does not get updated for Jenkins role-based deployments.

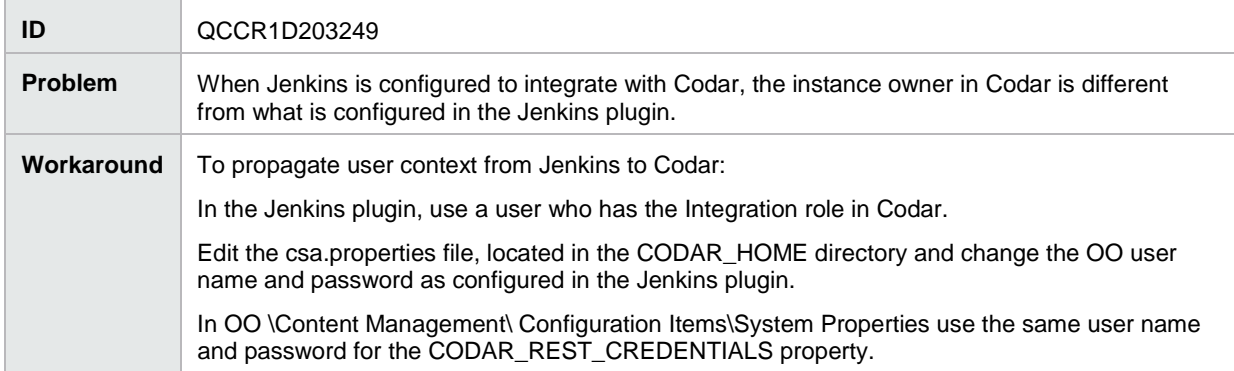

Deployment of a SequencedDesign does not utilize the DesignProperty Values provided from JenkinsJob.

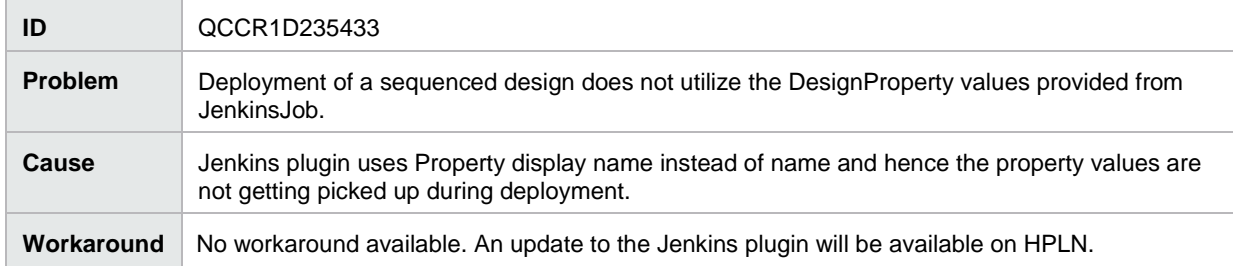

## <span id="page-17-2"></span>**TFS**

TFS Plugin - Weak authentication implementation.

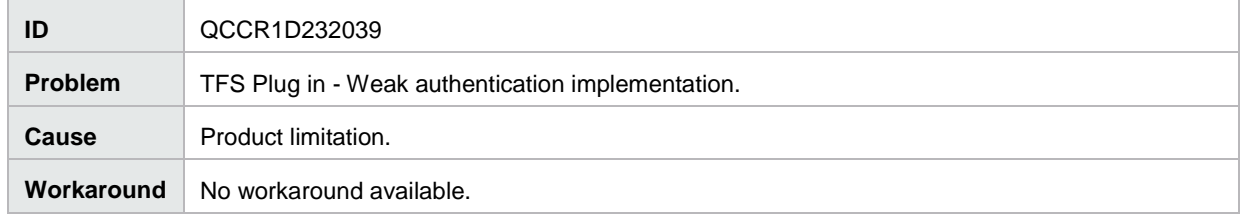

# <span id="page-18-0"></span>Deprecation Announcements

## <span id="page-18-1"></span>Delegated topology service components

Delegated topology service components have been deprecated in HPE CSA since version 4.60. A delegated topology service component is only available if you have upgraded from HPE CSA version 4.50 or earlier AND a delegated topology service component was configured in version 4.50 or earlier. Delegated topology service components cannot be created in HPE CSA version 4.60 or later. Sequenced designs with delegated topology service components cannot be created and should not be copied, imported, or cloned in HPE CSA 4.60 or later.

## <span id="page-18-2"></span>Operations Orchestration version 9.07 support

Support for Operations Orchestration (OO) 9.07 will be deprecated in a future release.

# <span id="page-19-0"></span>Send documentation feedback

If you have comments about this document, you ca[n contact the documentation team](mailto:clouddocs@hpe.com) by email.

If an email client is configured on this system, click the link above and an email window opens. Add subject and your feedback to the email, and click send. If no email client is available, copy the information above to a new message in a web mail client, and send your feedback to [clouddocs@hpe.com.](mailto:clouddocs@hpe.com)

We appreciate your feedback!